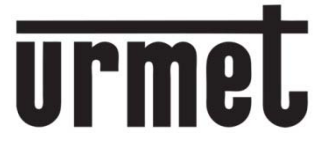

# *Guide to replacing the Digivoice 1038/16 Call Module*

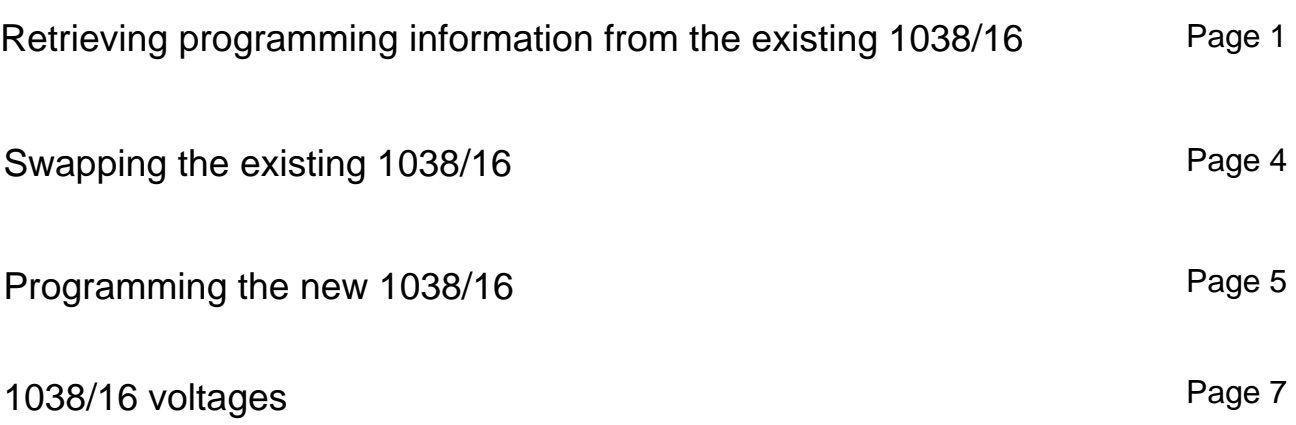

## Retrieving programming information from the existing 1038/16

Before replacing the 1038/16, if possible retrieve the programming information from the existing unit as follows -

Press the Programming button on the rear of the 1038/16 call module

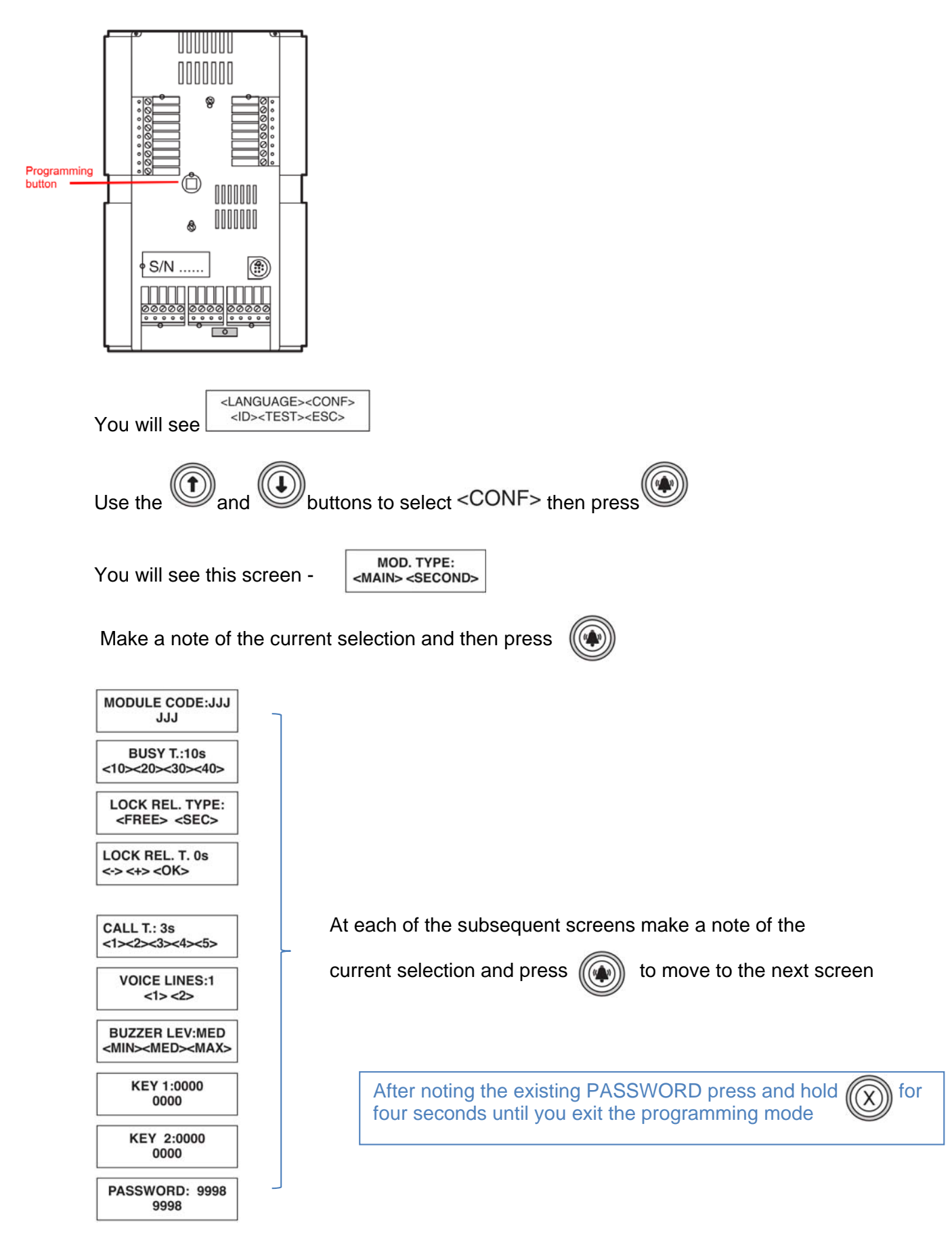

Important note – If the 1038/16 which is to be replaced is part of a complex installation with main and secondary call modules AND it is not possible to retrieve the existing programming information then you must contact Urmet Technical Support. An example of a complex installation with main and secondary call modules is as follows –

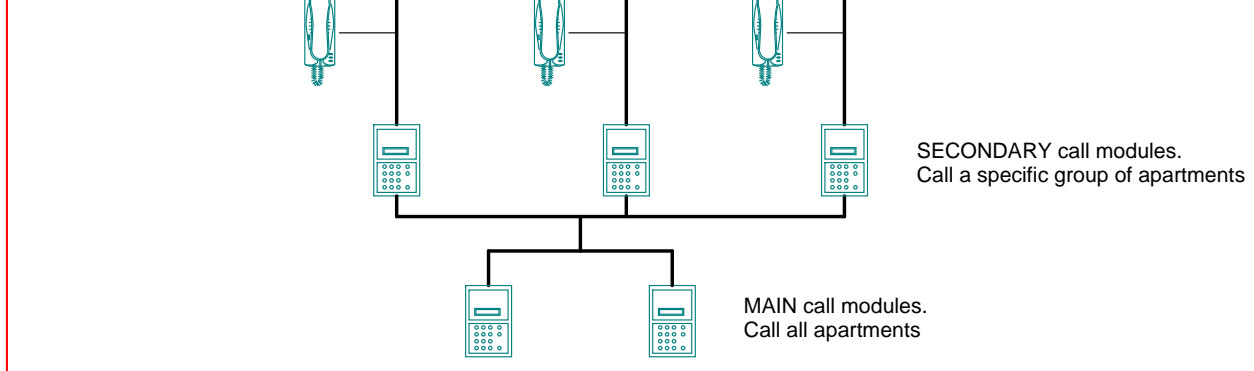

#### Door open codes

If the keypad of the 1038/16 is also being used to open the door, read this section. If not then then read on from page 4

The 1038/16 call module uses two different passwords;

9998 is the default *Engineer's* password and this allows access to the configuration of the system.

9999 is the default *Caretaker's* password and this only allows access to the door open codes and the names programming.

The *Caretaker's* password is automatically the *Engineer's* password + 1. So if the *Engineer's* password had been changed to 1066 for example, the *Caretaker's* password would automatically be changed to 1067.

To enter either password you must first press 00. You will then see –

PASSWORD:

Enter the *Caretaker's* password then press

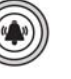

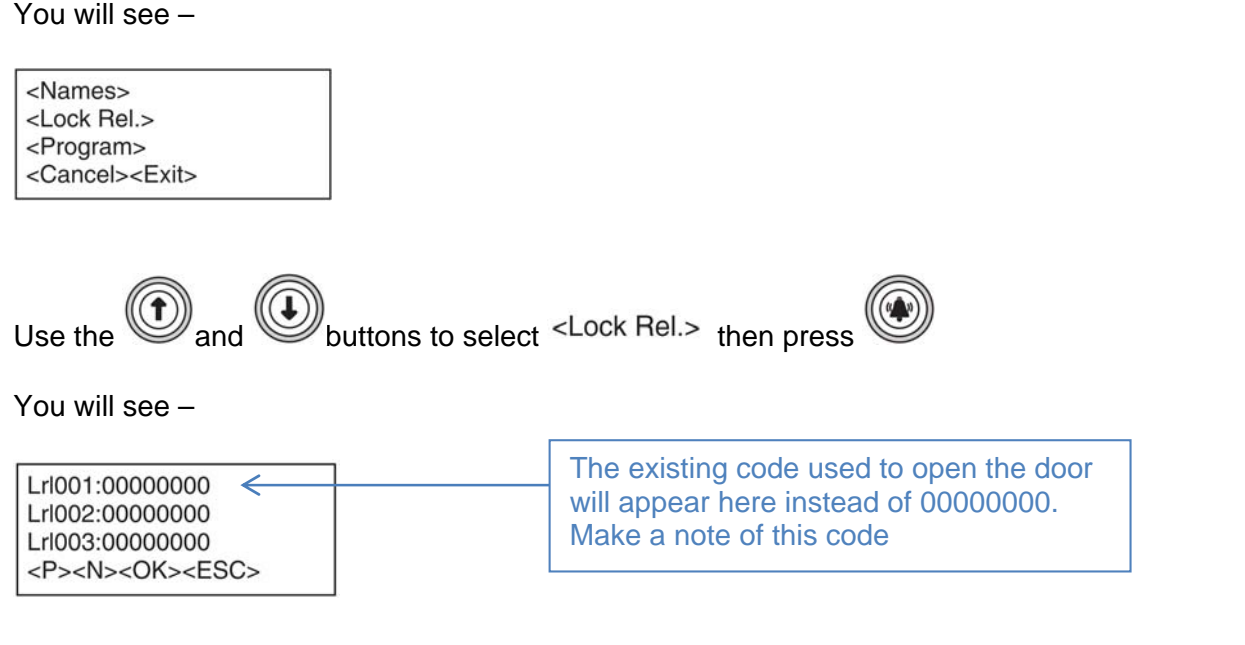

Press and hold  $\circled{2}$  for four seconds to exit the programming mode.

## Swapping the existing 1038/16

Before changing the 1038/16 check that the *K-Steel* entry panel has been correctly installed in the first instance.

Specifically –

Make sure that the internal module guard is fitted in the top of the back box -

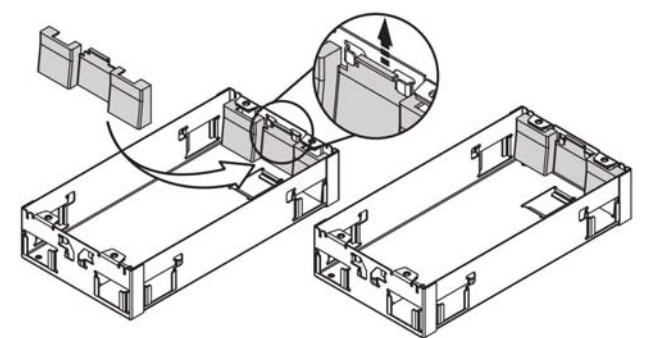

This guard prevents condensation from dripping into the 1038/16 and warranty is void if it is not fitted.

If there is a gap between the wall and the back box it must be back-filled for example with cement. If this gap is not filled then there will be no surface for the frame holder gasket to seal against –

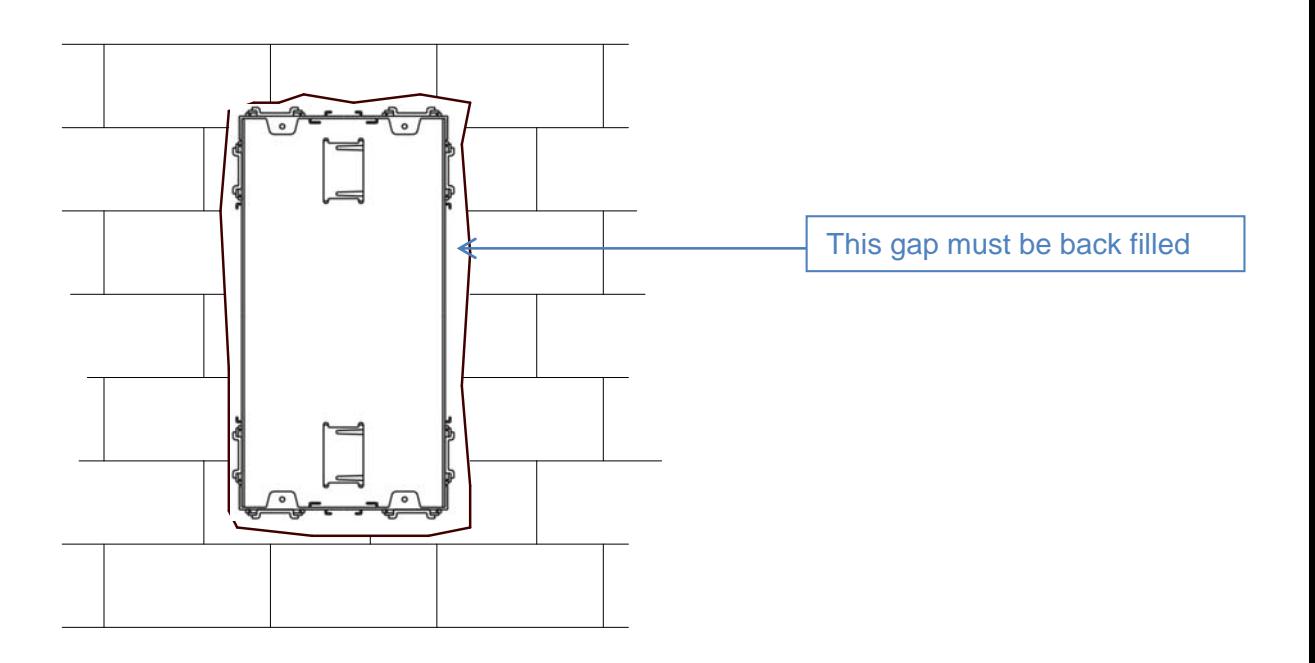

Mechanical installation details for *K-Steel* entry panels are available on request from technical@urmet.co.uk

Damage caused by water ingress due to incorrect installation of the entry panel is not covered by the manufacturer's warranty.

*Do not* simply un-plug the 1038/16 and plug in the new part, re-using the existing connectors. The cable must be re-terminated into the new connector blocks. This will prevent any corrosion which has built up in the existing connectors from affecting the performance of the new product.

## Programming the new 1038/16

When the 1038/16 is first powered the display will be in Italian.

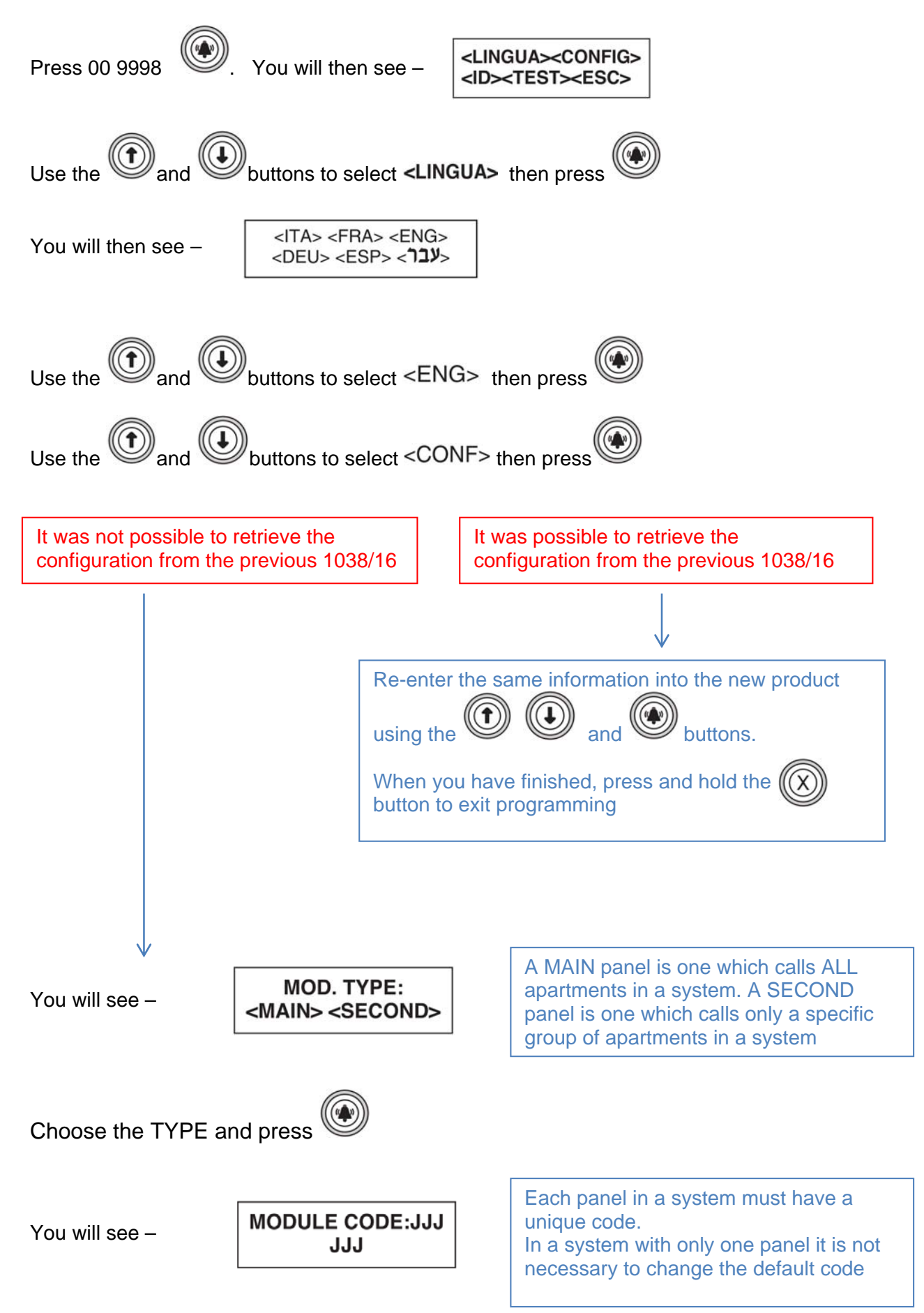

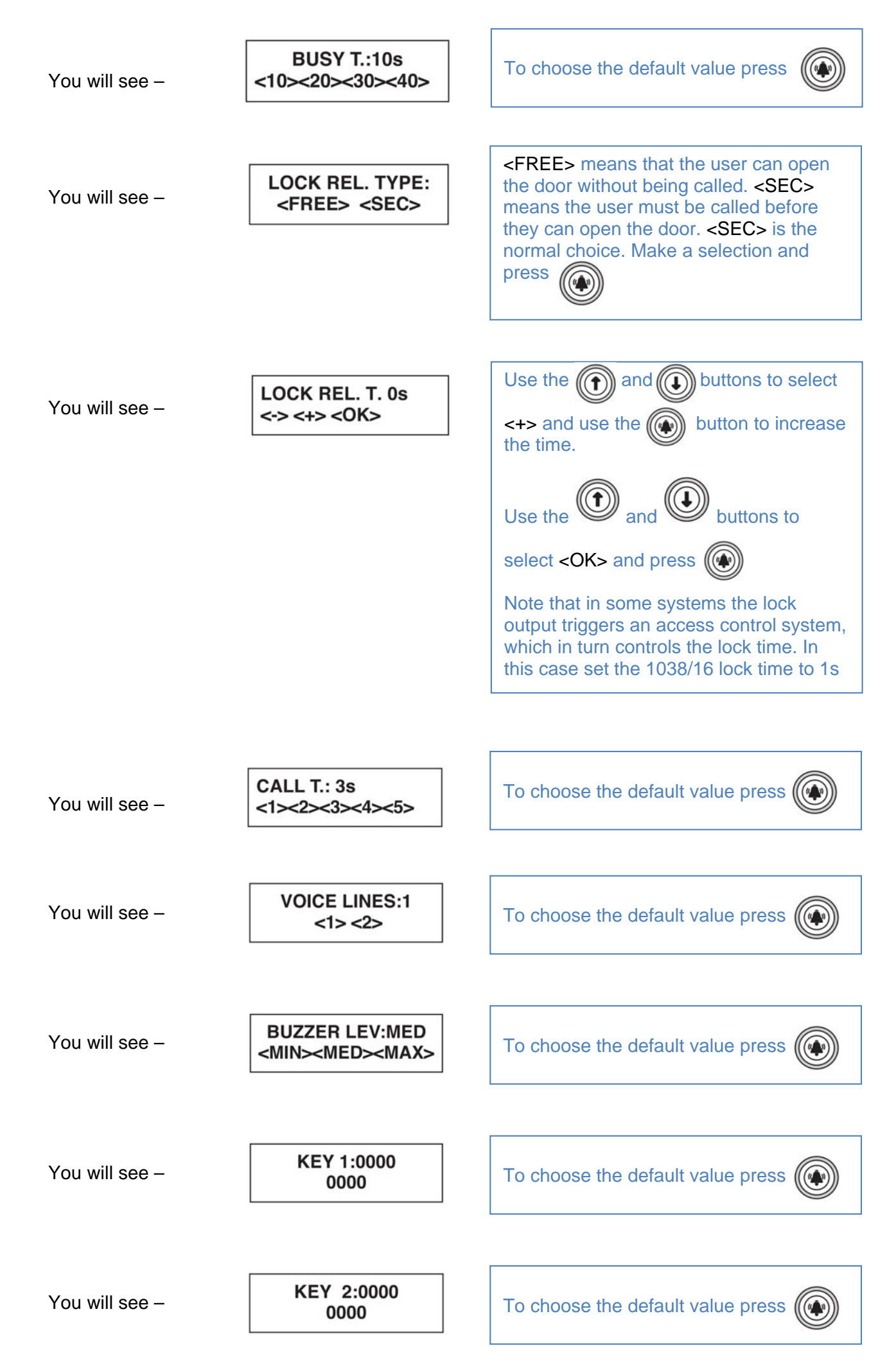

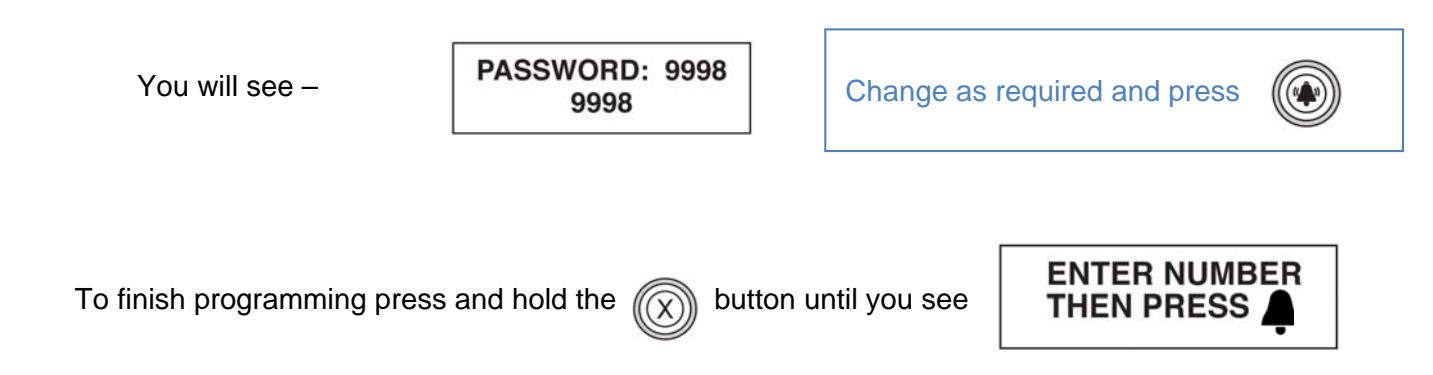

Note – there is no need to swap any IC's from the old 1038/16 *unless* there are many names in the directory. All of the apartment numbering information is held in the 4-user decoders and not in the 1038/16 For detailed programming information see the documentation provided with the 1038/16

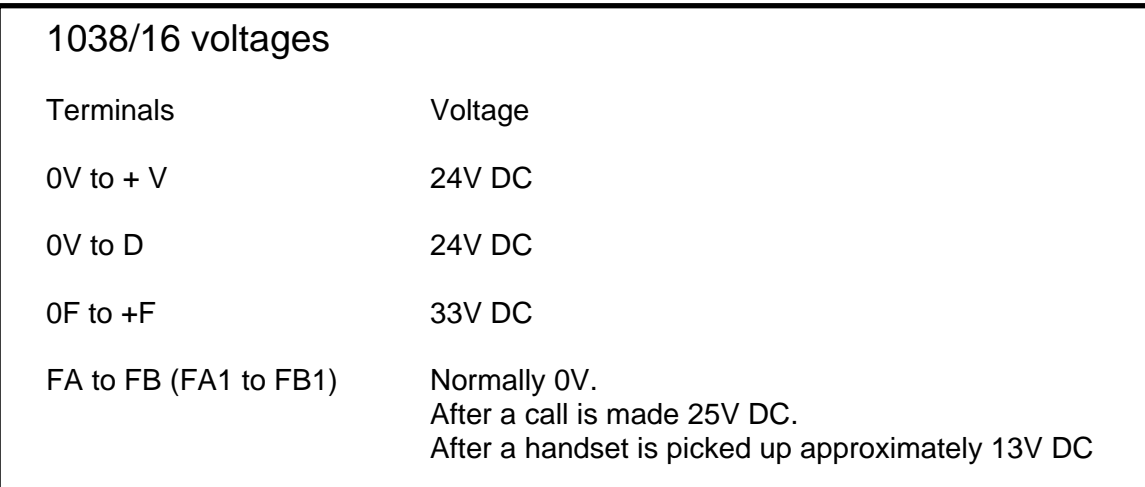

**Urmet Communication & Security UK Ltd**  Urban Hive, Avenue West Skyline 120, Great Notley Essex CM77 7AA Tel: 01376 556010 Fax: 01376 567874 www.urmet.co.uk www.urmetmobile.com